# **CADASTRO AMBIENTAL RURAL: UMA ANÁLISE DE IMAGENS DO SATÉLITE RAPIDEYE X LEVANTAMENTO GEODÉSICO**

**Larissa Gomes Coimbra Oliveira<sup>1</sup> Leidiane Aparecida Silva<sup>2</sup> Edneya Gomes da Silva Soares<sup>3</sup>**

FINOM

HUMANIDADES & TECNOLOGIAS - ISSN 1809-1628

**Resumo:** O Cadastro Ambiental Rural (CAR) é uma das principais ferramentas digitais de regularização e monitoramento ambiental criada no Brasil, obrigatório a todos os imóveis rurais, realizado em um módulo de cadastro disponibilizado pelo Sistema Nacional de Cadastro Ambiental Rural (SICAR). O presente trabalho tem como objetivo analisar a potencialidade da utilização de imagens de satélite RapidEye na Etapa Geo no CAR confrontando os dados com a utilização de levantamento geodésico, identificando assim possíveis inconsistências quanto à realidade real das propriedades rurais. A abordagem metodológica consiste em pesquisas, leitura e análise de publicações direcionadas ao Cadastro Ambiental Rural e práticas nos softwares AutoCAD 2014, Google Earth Pro e Módulo de Cadastro Ambiental Rural versão 2.2. Este trabalho apresenta como resultado a divergência de dados de cálculos de áreas quando na utilização de dois métodos de levantamento de dados distintos, sendo que o método levantamento geodésico conduz a maior exatidão no cálculo das áreas internas existentes nos imóveis rurais.

**Palavras-Chave:** Cadastro Ambiental Rural; Levantamento geodésico; Imagem RapidEye; Regularização Ambiental; Vetorização de imagens.

**Abstract:** The Rural Environmental Registry (CAR) is one of the main digital tools for regularization and environmental monitoring created in Brazil, mandatory for all rural properties, carried out in a registration module provided by the National Rural Environmental Registry System (SICAR). The present work aims to analyze the potential of using RapidEye satellite images in the Geo Stage in the CAR confronting the data with the use of geodetic survey, thus identifying possible inconsistencies regarding the real reality of rural properties.

**Recebido em 28/03/2020 Aprovado em 05/04/2020**

1

<sup>&</sup>lt;sup>1</sup> Acadêmica do Curso de Engenharia de Agrimensura e Cartográfica. E-mail: larissagomes.10@hotmail.com

<sup>2</sup> Acadêmica do Curso de Engenharia de Agrimensura e Cartográfica. E-mail: [leidianeeac2020@gmail.com](mailto:leidianeeac2020@gmail.com)

<sup>3</sup> Possui graduação em Geografia em Licenciatura pela Universidade Federal de Goiás, 2001. Graduação - Tecnologia em Geoprocessamento pelo Centro Federal de Educação Tecnológica de Goiás (CEFET-GO), 2007. Mestrado em Informações Espaciais pela Universidade Federal de Viçosa (Departamento de Engenharia Civil), 2009. Tem experiência na área de Geociências, com ênfase em Geoprocessamento, atuando principalmente nos seguintes temas: zoneamento agroclimático, Elaboração de Banco de Dados voltado à agricultura, Mapeamento da qualidade da água para o consumo humano. Professora de Geografia no Ensino Superior - Faculdade Finom. E-mail[: edneyagomes@yahoo.com.br](mailto:edneyagomes@yahoo.com.br)

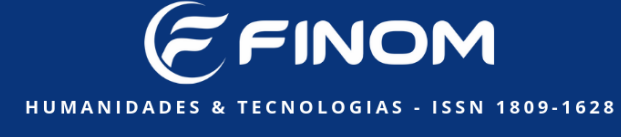

The methodological approach consists of research, reading and analysis of publications directed to the Rural Environmental Registry and practices in AutoCAD 2014, Google Earth Pro and Rural Environmental Registry Module version 2.2. This work presents as a result the divergence of data from area calculations when using two different data collection methods, and the geodetic survey method leads to greater accuracy in the calculation of the internal areas existing in rural properties.

**Keywords:** Rural Environmental Registry; Geodetic survey; RapidEye image; Environmental Regularization; Vectorization of images.

### **Introdução**

Ao observar o cenário ambiental do Brasil, verifica-se a necessidade de exigências de conservação com maior aplicabilidade e fiscalização. A preocupação com o meio ambiente e a conservação da vegetação são fundamentais para a proteção da fauna e da flora nativos de uma região, neste sentido a legislação brasileira dispõe de recursos para sustentar essa conservação, sendo organizados por dois tipos de áreas, a saber, Área de Preservação Permanente (APP) e a Reserva Legal (RL) (LAUDARES; SILVA; BORGES, 2014). De acordo com o Código Florestal Brasileiro (Lei nº 4.771/65), são classificadas como APP áreas revestidas ou não por vegetação natural, com o objetivo de preservar os recursos hídricos, a paisagem, a estabilidade geológica, a biodiversidade e o fluxo gênico de fauna e flora, proteger o solo e assegurar o bemestar das populações humanas; a reserva legal é conceituada com sendo a área localizada no interior de uma imóvel rural, necessária ao uso sustentável dos recursos naturais, à conservação e reabilitação dos processos ecológicos, à conservação da biodiversidade e ao abrigo e proteção de fauna e flora nativas. Considera-se imprescindível a proteção e conservação do meio ambiente natural, visto que de acordo com Constituição Federal do Brasil é direito e responsabilidade de todos que compõe a sociedade, conforme observa Silva (2015, p.12):

> A importância da preservação ambiental veio consolidada na Constituição da República Federativa do Brasil - CRFB de 1988, em seu art. 225, ao determinar que todos têm direito ao meio ambiente ecologicamente equilibrado, sendo dever do poder público e da coletividade defendê-lo e preservá-lo para as gerações futuras.

A Lei Florestal Brasileira, n.º 12.651 de 25 de maio de 2012, instituiu o Cadastro Ambiental Rural (CAR), que de acordo com o Manual de Cadastro Ambiental Rural elaborado pelo Ministério do Meio Ambiente (MMA) é um registro público, eletrônico, de abrangência

HUMANIDADES & TECNOLOGIAS - ISSN 1809-1628 nacional, obrigatório para todas as propriedades e posses rurais, com a finalidade integralizar

FINOM

as informações ambientais dos imóveis rurais, fomentando uma base de dados para controle, monitoramento, planejamento ambiental, econômico, e também de combate ao desmatamento. No cadastro, utiliza-se um mapa como referência composto pelo Google Maps ou imagens do satélite Rapideye de 2012, sendo preciso identificar através de polígonos, a localização das feições do imóvel, assim determinadas em lei, como vegetação nativa, reserva legal, área de preservação permanente.

De acordo com Silva (2015, p.2), o Ministério do Meio Ambiente viabiliza o acesso anual as imagens do satélite RapidEye, que portanto são aplicadas ao mapeamento e monitoramento da cobertura vegetal no CAR, entretanto é um satélite comercial considerado relativamente novo, ou seja, escassas pesquisas têm sido realizadas para fins de análise da sua potencialidade no mapeamento e monitoramento de cobertura vegetal dos diferentes biomas brasileiros.

Desta maneira, para a realização deste estudo é indispensável no cadastramento com o uso das imagens de satélite RapidEye ter conhecimento mínimo sobre reconhecer uma área de agricultura, remanescente florestal, corpos d´água, pois mesmo com a imagem apresentando áreas capazes de serem identificadas o torna pouco confiável em questão de posicionamento, sendo que as informações podem não corresponder a realidade, gerando inconsistências e sobreposições de áreas cadastradas, desta forma foi verificada a importância do levantamento geodésico no cadastramento e o fornecimento de informações com veracidade.

O levantamento geodésico para o CAR fundamentado na coleta de coordenadas ponto a ponto das feições geométricas das áreas de interesse, utilizando-se o método de posicionamento relativo leva em consideração ao menos dois receptores coletando dados simultaneamente dos mesmos satélites. Segundo um dos receptores fica posicionado sobre uma estação com coordenadas conhecidas, denominada de estação de referência ou base, sendo as coordenadas das demais estações calculadas a partir desta (IBGE 2017). Ao utilizar o método de posicionamento relativo em tempo real denominado Real-Time Kinematic (RTK) permite a determinação da posição acurada em tempo real. Esse método pode alcançar acurácia centimétrica, sem a necessidade de um processamento posterior dos dados (Barbosa, E. M. et al., 2010, p.590).

A verificação dos dados gerados na plataforma Sistema Nacional de Cadastro Ambiental Rural (SICAR) e a precisão no levantamento geodésico são de suma importância para a realização do CAR, neste sentido, objetiva-se a análise de informações disponíveis no sistema através da base de dados informados no SICAR e a verificação da potencialidade da utilização de imagens de satélite RapidEye, afim de averiguar e apresentar possíveis problemas que são gerados a partir deste e destacando a importância do levantamento *in loco* para cadastramento.

FINOM

HUMANIDADES & TECNOLOGIAS - ISSN 1809-1628

Para o andamento deste trabalho, inicialmente foram desenvolvidas pesquisas, leitura e análise de publicações direcionadas ao Cadastro Ambiental Rural e análise de dados oficiais do SICAR. Com objetivo de determinar dados para comparativo,

### **Materiais e Métodos**

# **Caracterização da Área de Estudo**

A área de estudo está localizada no município de Paracatu-MG conforme Figura 1, com área total de aproximadamente 718 hectares, caracterizada por clima predominante tropical, estação seca varia entre abril a setembro, já a estação chuvosa é variável entre outubro a março, sendo sua vegetação típica do cerrado.

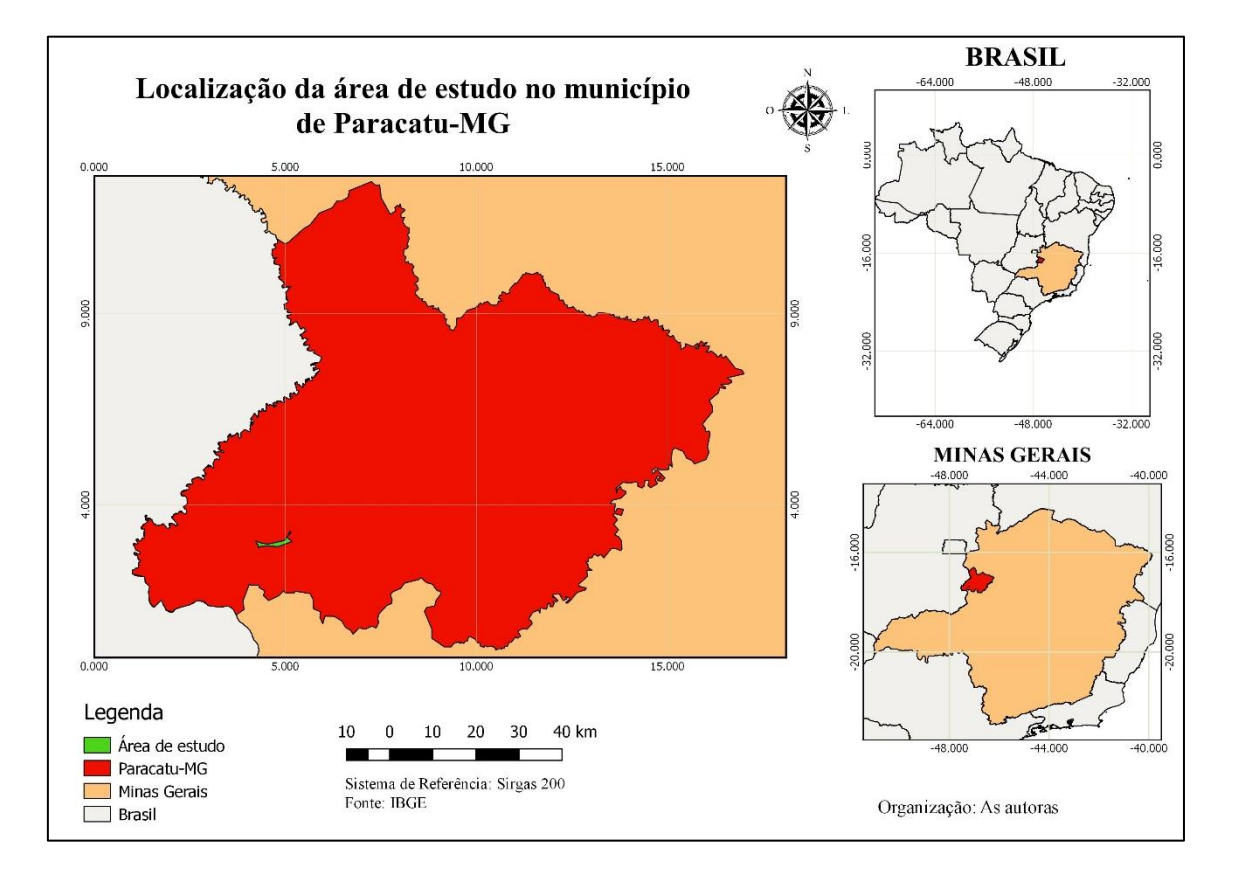

FINOM HUMANIDADES & TECNOLOGIAS - ISSN 1809-1628

**Figura 1.** Mapa da localização da área de estudo elaborado no software QGIS **Fonte:** IBGE/As autoras

## **Materiais**

Para aplicabilidade, visualização e análise de dados foram utilizados os softwares:

- AutoCAD 2014;
- Google Earth Pro;
- Plug-in Expge;
- Módulo de Cadastro Ambiental Rural versão 2.2;
- Receptores GNSS Gintec F90 RTK e Hi-Target V90 RTK.

### **Métodos**

Foram aplicados dois métodos de levantamento para delimitação do imóvel e ocupação do solo, o primeiro sendo a análise de dados rasters através de imagens do satélite RapidEye, e o segundo através dos dados de levantamento geodésico. O primeiro método utilizado tomando como base a análise das imagens georreferenciadas do satélite RapidEye disponíveis para a visualização no módulo do Cadastro Ambiental Rural. O segundo método através da análise de um mapa fundamentado na coleta de coordenadas ponto a ponto das feições geométricas das APPs, RL, Remanescentes de Vegetação Nativa, Área Rural Consolidada obrigatórias no Cadastro Ambiental Rural.

A base de dados da etapa geo do módulo de cadastro deriva-se de metodologias de sensoriamento remoto, com a utilização de imagens georreferenciadas do satélite RapidEye 2012 que é composto por cinco satélites, que geram imagens multispectrais coloridas, com banda espectral na faixa do red-edge, exclusiva para reconhecimento da vegetação, a banda espectral permite diferenciar tipos de vegetação e reconhecimento de demais área, possuindo a maior resolução radiométrica 12 bits ou 4.096 níveis de cinza entre os satélites, o levantamento geodésico foi realizado com uso receptores GNSS Gintec F90 RTK e Hi-Target V90 RTK, configurado para utilização do sistema de referência SIRGAS 2000 (sistema oficial do Brasil).

As etapas do desenvolvimento deste trabalho encontram-se sintetizadas no fluxograma metodológico apresentado na Figura 2.

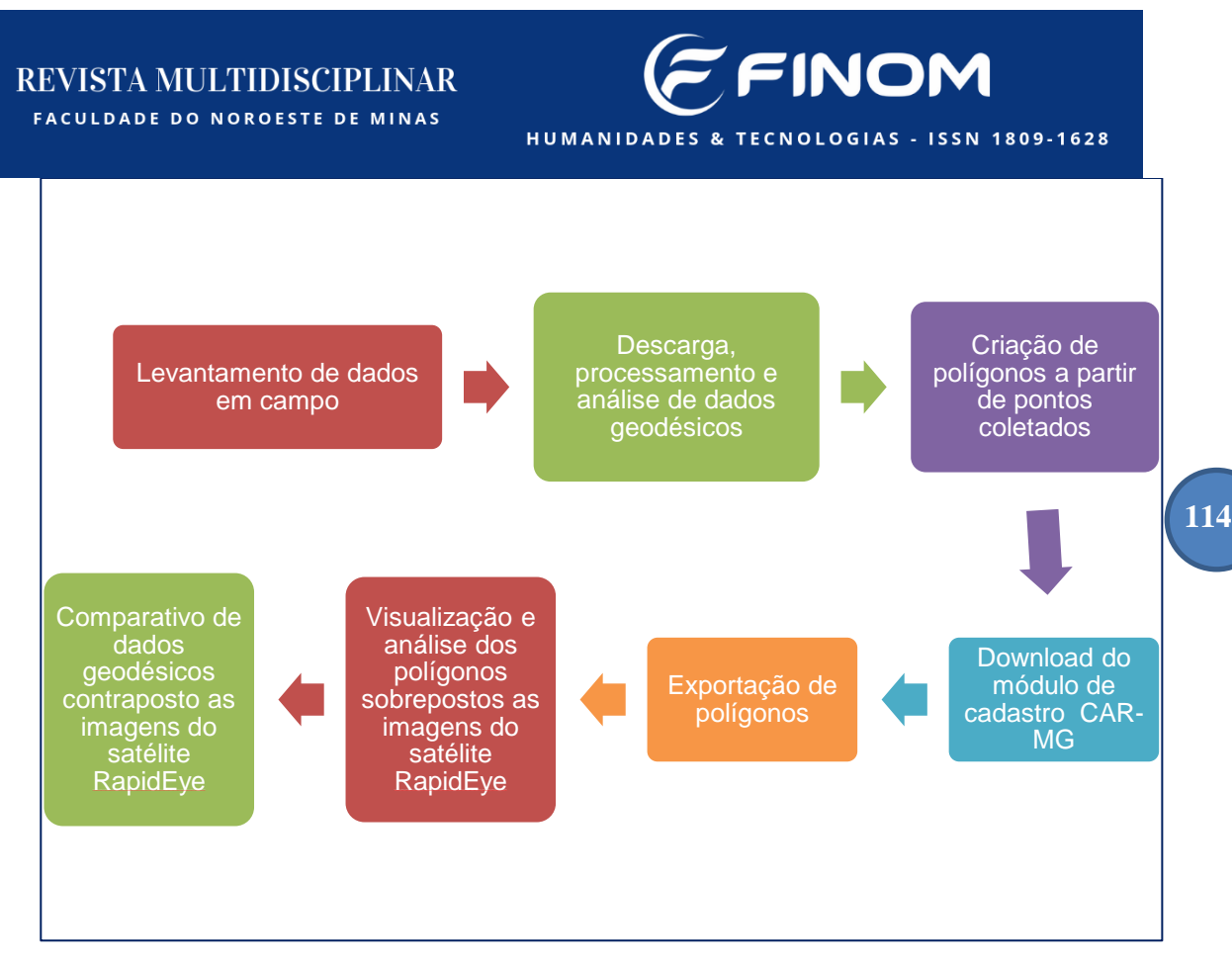

 **Figura 2.** Fluxograma de etapas do desenvolvimento do estudo  **Fonte:** As autoras

### **Procedimentos realizados conforme fluxograma:**

- Levantamento em campo utilizando receptores GNSS Gintec F90 RTK e Hi-Target V90 RTK.
- Descarga em computador via conexão USB, importação e visualização de dados utilizando o software AutoCAD 2014;
- Análise da precisão de1163 pontos coletados através de planilha com extensão CSV. disponibilizada pelo receptor GNSS V90 RTK;
- Demonstrativo na Tabela 1, referente aos dados de precisão dos 14 pontos coletados na data 19/09/2020, utilizando o receptor geodésico RTK F90, dados de arquivo de extensão CSV. disponibilizado pelo próprio RTK, contendo nome para identificação, coordenadas, elevação e qualidade do rastreio de cada ponto coletado.

**Tabela 1:** Demonstrativo de dados de precisão de 14 pontos dentre 1163coletados com RTK

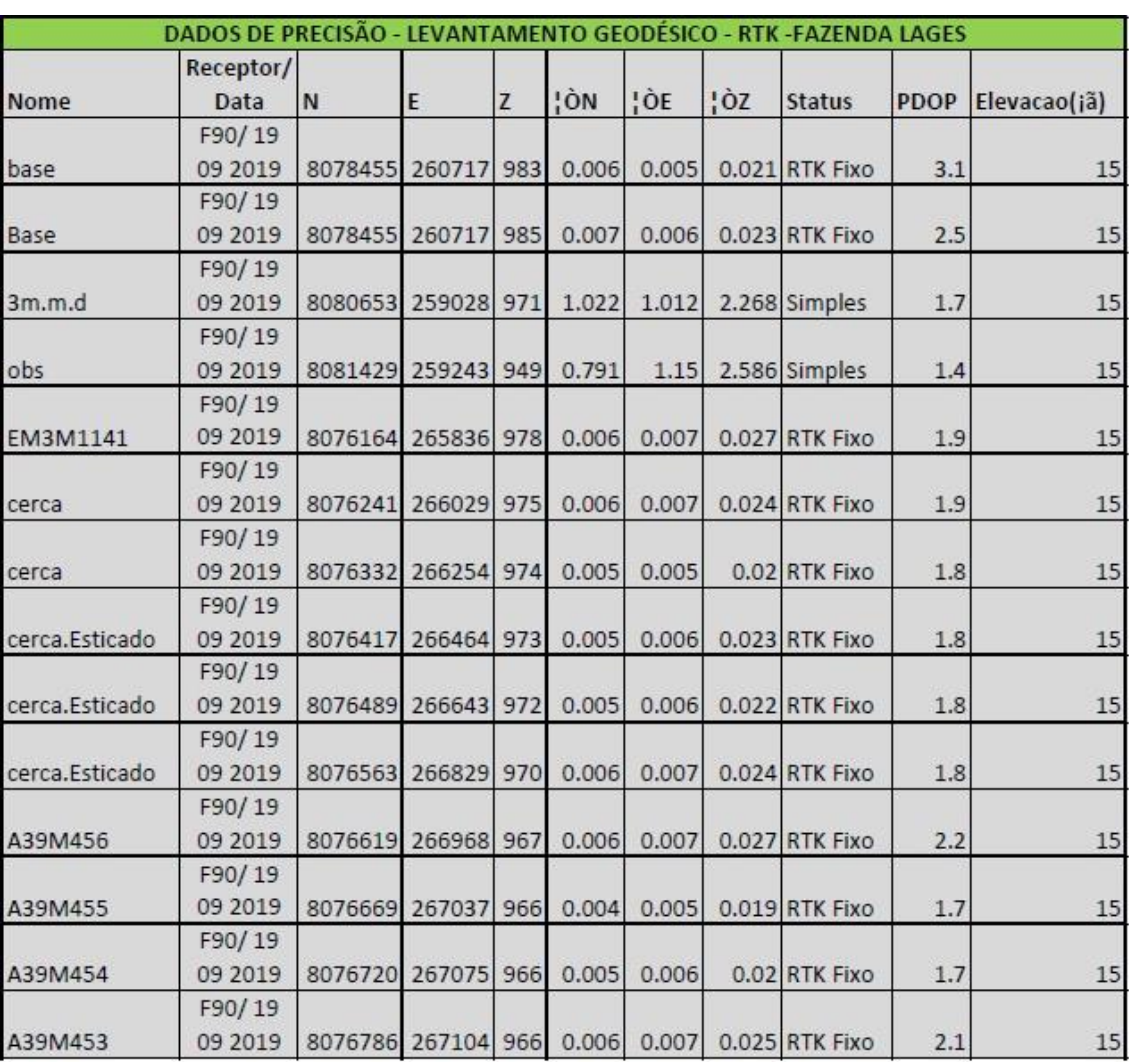

 **Fonte:** As autoras

- Reconhecimento e desenho dos polígonos das áreas levantadas através da descrição dos pontos coletados conforme exemplificado, delimitando o perímetro total do imóvel, áreas de remanescente de vegetação nativa, reserva legal, APP's e áreas consolidadas;
- Realizado o levantamento geodésico através de posicionamento pelo RTK modo convencional, baseado na transmissão instantânea de dados de correções dos sinais de satélites, dos receptores F90 e V90 instalados no vértice de referência ao receptor que percorreu os vértices de interesse conforme exemplificado na Figura 3, com a identificação da área de cerrado com o limite da lavoura.

FINOM

HUMANIDADES & TECNOLOGIAS - ISSN 1809-1628

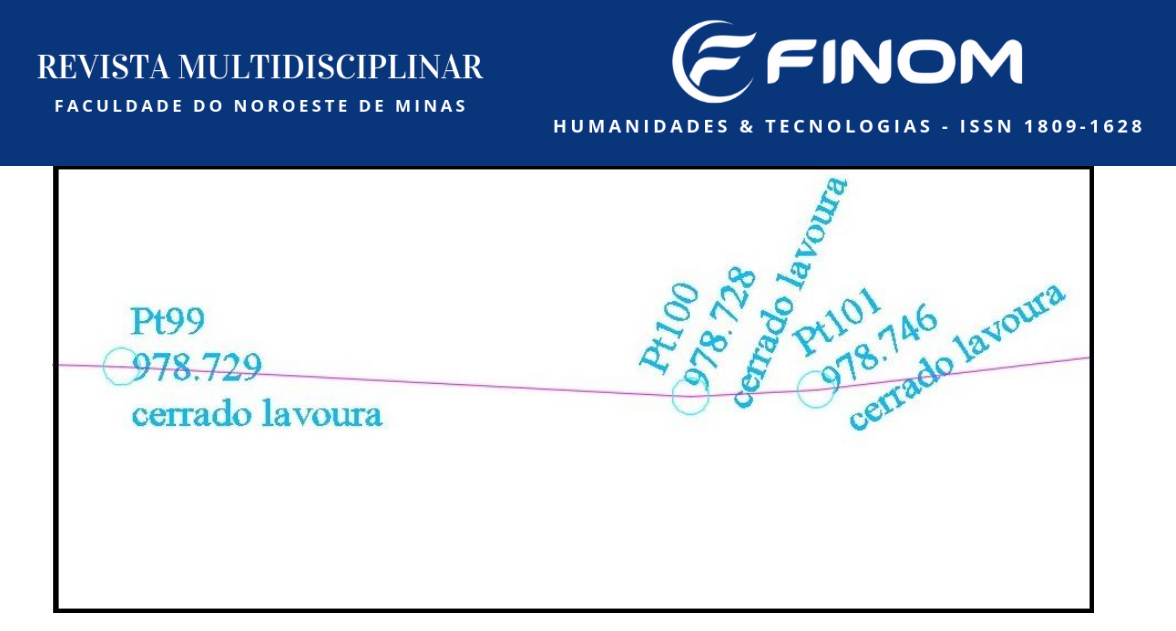

**Figura 3.** Vértices de interesse coletados *in loco*,  **Fonte:** AutoCAD 2014 / As autoras

● Download do módulo de cadastros para estado de Minas Gerais no SICAR (Figura 4), no módulo a primeira etapa realizada é "Baixar imagens" referente ao município de Paracatu-MG;

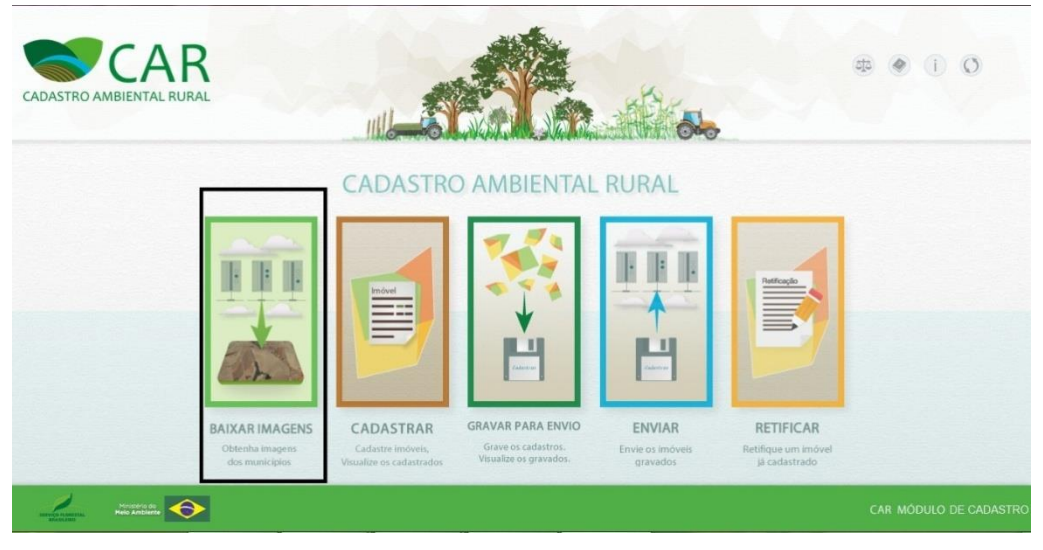

**Figura 4.** Em destaque a Etapa Baixar Imagens. **Fonte:** CAR – Módulo de Cadastro/SICAR

● Os downloads dos Módulos de Cadastro do CAR disponíveis no SICAR, criado pelo Serviço Florestal Brasileiro são selecionados por estado conforme Figura 5.

**116**

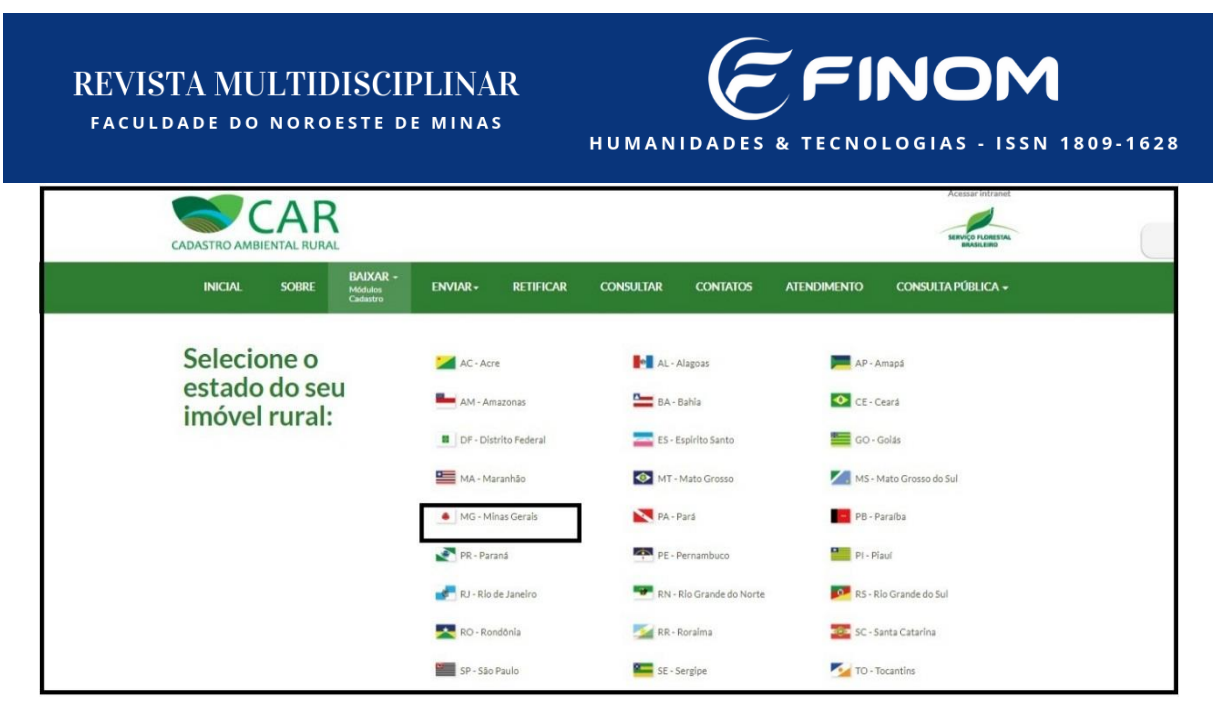

**Figura 5.** Em destaque o Módulo de Cadastro do CAR referente ao Estado de Minas Gerais. **Fonte:** Sistema Nacional de Cadastro Ambiental Rural (SICAR)

- Exportação do perímetro e demais polígonos em extensão KML, realizado através do Plugin Expge, este é instalado no software AutoCAD 2014, por conseguinte arquivos KML. foram exportados para o módulo de cadastro na Etapa Geo;
- Visualização e análise dos polígonos no software de sensoriamento remoto Google Earth Pro;
- Visualização e análise dos polígonos sobrepostos as imagens RapidEye disponibilizadas na Etapa Geo.
- Comparação das áreas do imóvel a ser cadastrado com a utilização de levantamento geodésico e imagens de satélites RapidEye.

A imagem RapidEye selecionada no Módulo de Cadastro do CAR, compreende a área total do município de Paracatu-MG, sem cobertura de nuvens, *Datum* WGS84 (EPSG:43260), download disponibilizado na etapa "Baixar imagens" Figura 4 e visualização através da etapa "Geo" conforme a Figura 6, disponibilizada a visualização parcial do município de Paracatu-MG, para o mapeamento da área rural objeto da presente pesquisa.

# **FINOI** REVISTA MULTIDISCIPLINAR **FACULDADE DO NOROESTE DE MINAS** TECNOLOGIAS - ISSN 1809-1628 **HUMANIDADES** Cadastrar Informações  $\frac{1}{2}$  $\bigoplus$  $\Theta$ E<sub>C</sub>

**Figura 6.** Imagem RapidEye **Fonte:** CAR – Módulo de Cadastro/SICAR

A vetorização foi feita utilizando as ferramentas e procedimentos proporcionados pela plataforma, foram desenhados polígonos diretamente na imagem, referente as áreas visualizadas. Com o intuito de levantar dados precisos, foi feito o levantamento *in loco* utilizando-se o receptor RTK V90 GNSS RTK de marca Hi-Target e GNSS F90 RTK de marca Gintec, cada um juntamente com dois receptores, um deles é chamado de estação base, comumente fica em um ponto de coordenadas conhecidas, o outro é o rover, e fica junto ao usuário executando a coleta de dados. É um tipo de posicionamento relativo cinemático, permitindo a determinação da posição acurada em tempo real, possibilitando acompanhar o resultado do vetor fixo ou flutuante e a precisão alcançada no mesmo instante do levantamento, sendo a precisão aproximadamente de 2 cm. Seguindo as etapas no procedimento de campo, foi coletado ponto a ponto, das áreas existentes dentro da propriedade rural.

### **Resultados e Discussão**

O Cadastro Ambiental Rural não estabelece normas de precisão para regularização ambiental quanto a posição de um ponto na superfície terrestre, ao utilizar diferentes métodos de georreferenciamento para a caracterização de áreas, pode-se notar resultados divergentes. Tendo em vista que uma das principais preocupações em torno do CAR é o levantamento de informações cartográficas, foram analisados dois métodos de levantamento distintos, sendo o

método de posicionamento relativo em tempo real denominado Real-Time Kinematic e o método de vetorização de imagens do satélite RapidEye.

FINOM

HUMANIDADES & TECNOLOGIAS - ISSN 1809-1628

A Etapa Geo realizada através da construção de polígonos manualmente, utilizando como referência para mapeamento apenas a imagem RapidEye, ou seja, efetuada a vetorização de imagem, como resultante o perímetro total do imóvel na Figura 7, áreas de remanescente de vegetação nativa e áreas consolidadas na Figura 8.

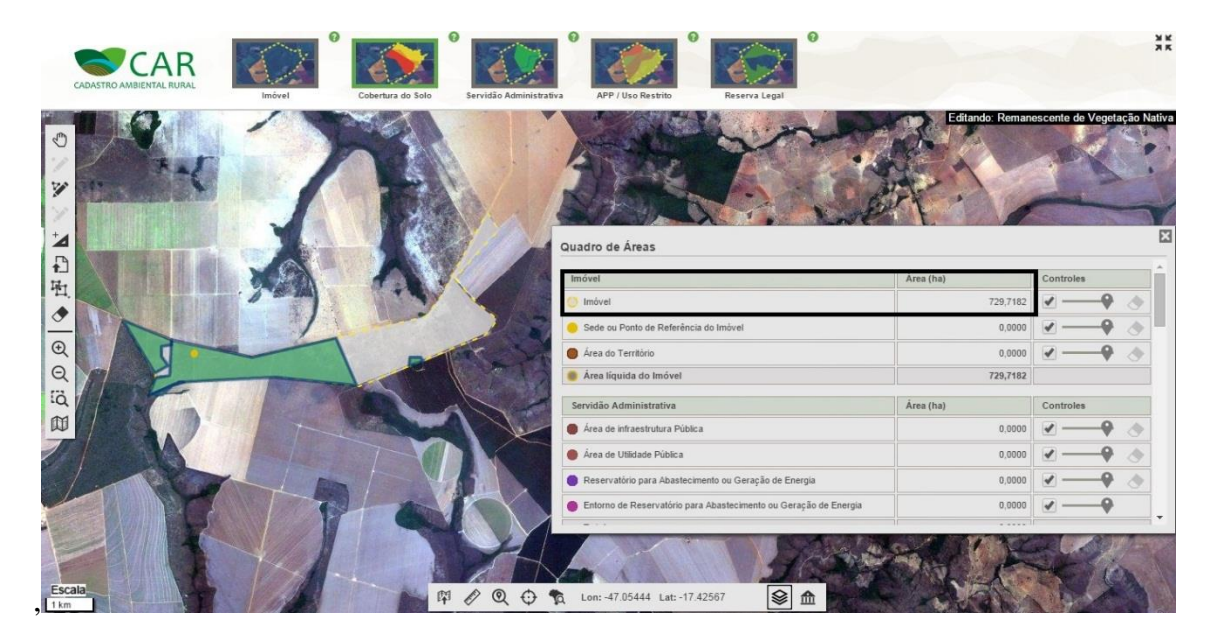

 **Figura 7.** Em destaque área total do imóvel rural calculado através do polígono desenhado manualmente utilizando a imagem RapidEye. **Fonte:** CAR – Módulo de Cadastro/SICAR

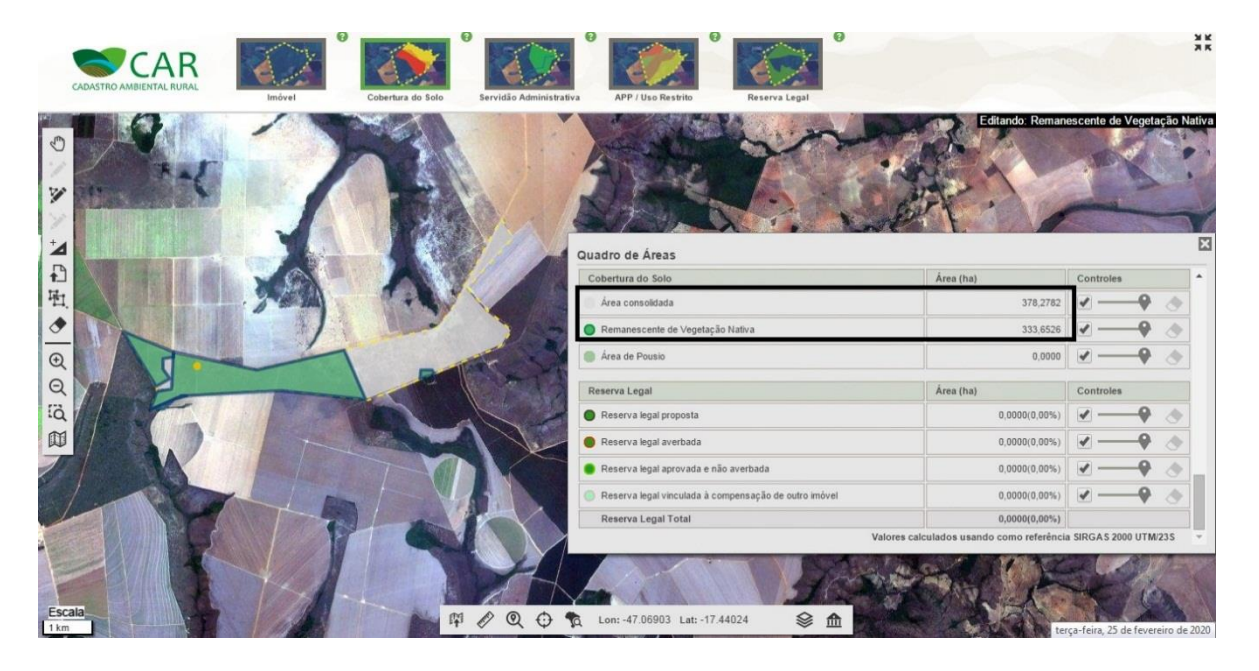

FINOM REVISTA MULTIDISCIPLINAR FACULDADE DO NOROESTE DE MINAS HUMANIDADES & TECNOLOGIAS - ISSN 1809-1628

**Figura 8.** Em destaque áreas remanescentes de vegetação nativa e consolidadas, calculadas através do polígono desenhado manualmente utilizando a imagem RapidEye. **Fonte:** CAR – Módulo de Cadastro/SICAR

Após identificação, desenho e informada a largura do curso d'água, a Área de Preservação Permanente é calculada automaticamente, no entanto não foi possível concluir esta etapa, devido a impossibilidade de visualização precisa dos limites dos cursos d'água do imóvel rural através da imagem RapidEye, conforme verifica-se na Figura 9.

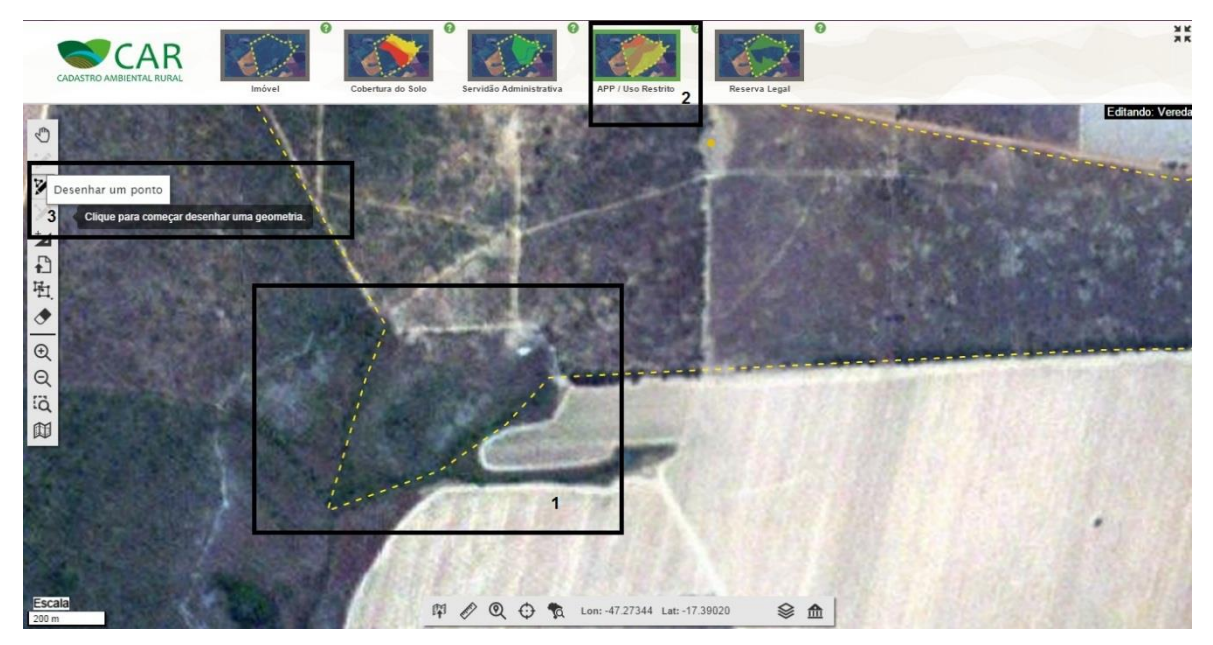

**Figura 9.** Em destaque 1 área de análise para localização dos cursos d'agua, 2 seleção do tipo de curso d'agua e 3 ferramenta de desenho do limite do curso d'agua. **Fonte:** CAR – Módulo de Cadastro/SICAR

São apresentados os resultados da exportação dos polígonos em extensão KML. na Figura 10, exportação realizada através do plugin Expge, instalado no software AutoCAD 2014, referente as áreas mapeadas através da descrição dos pontos coletados por levantamento geodésico, delimitando o perímetro total do imóvel (polígono circunscrito em amarelo), áreas de remanescente de vegetação nativa (polígono sólido em verde), cursos d'água (polígono circunscrito em azul), APP's (polígono sólido em verde) e áreas consolidadas (polígono sólido em branco).

**HUMANIDA CNOLOGIAS - ISSN 1809-1628 Jacurutu** 

**FINOM** 

**Figura 10:**Imagem Landsat 8 com sobreposição dos polígonos das áreas mapeadas porlevantamento geodésico **Fonte:** Google Earth Pro

A utilização da imagem do Satélite Landsat 8 apresentada no Google Earth é indicada somente como ferramenta auxiliar, durante o cadastramento, para conferência de áreas levantadas e principalmente quando utilizado apenas o método de vetorização de imagens, envolvendo os casos de pequenas propriedades, pois estas possuem dificuldades de identificação das feições através das imagens de Satélite RapidEye disponibilizadas pelo SICAR. Portanto as imagens para análise do cadastro são as do Satélite RapidEye, com resolução espacial de 5m, permitindo assim, um maior detalhamento da área, uma vez que o Google Earth não possui imagens ortorretificadas e por isso sua precisão não é sempre confiável.

Etapa Geo realizada por importação dos polígonos em extensão Kml. exemplificado anteriormente na Figura 10, áreas mapeadas fundamentadas nas coordenadas e descrição dos pontos coletados por levantamento geodésico, como resultante delimitado o perímetro total do imóvel visualizado através do polígono circunscrito em linha pontilhada amarela na Figura 11, áreas de remanescente de vegetação nativa e áreas consolidadas na Figura 12.

# **FACULDADE DO NOROESTE DE MINAS HUMANIDADES TECNOLOGIAS - ISSN 1809-1628**  $\frac{1}{16}$ CAR ro de Áreas  $\overline{3}$ Área (ha)  $\odot$ 718,5  $\Theta$ Área (ha  $\overline{a}$  $\mathbb{D}$ to ou Geração de Enero 0 g 甲 2 Q + 17.28516 Lat:-17.36260 ◎ 盒

**FINON** 

**Figura 11:**Em destaque 1 e 2 sequência de importação do arquivo extensão Kml., destaque 3 área total do imóvel rural

**Fonte:** CAR – Módulo de Cadastro/SICAR

**REVISTA MULTIDISCIPLINAR** 

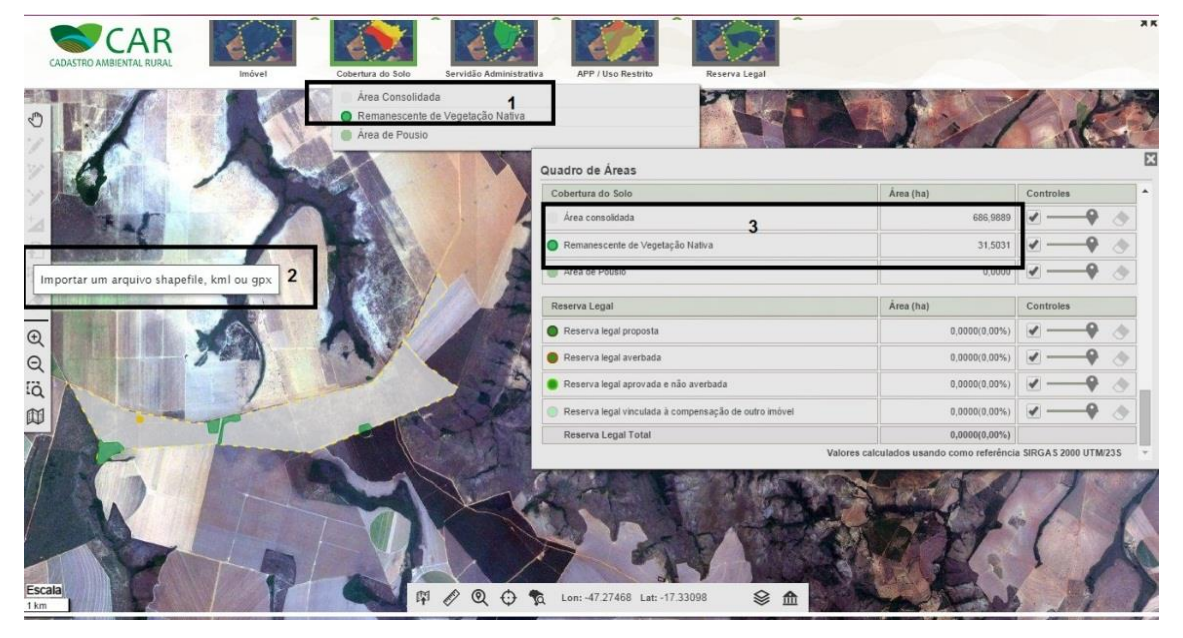

 **Figura 12:**Em destaque 1 e 2 sequência de importação do arquivo extensão Kml., destaque 3 áreas remanescentes de vegetação nativa e consolidadas calculadas  **Fonte:** CAR – Módulo de Cadastro/SICAR

Identificado o curso d'água Vereda em levantamento *in loco*, construídos os polígonos para exportação em arquivo KML., ao ser importado automaticamente foi calculada a área de APP indicada na Figura 13, a partir das margens limitantes das Veredas com o imóvel resultou em um *Buffer* de 50 metros, ou seja, uma poligonal de uma distância especificada.

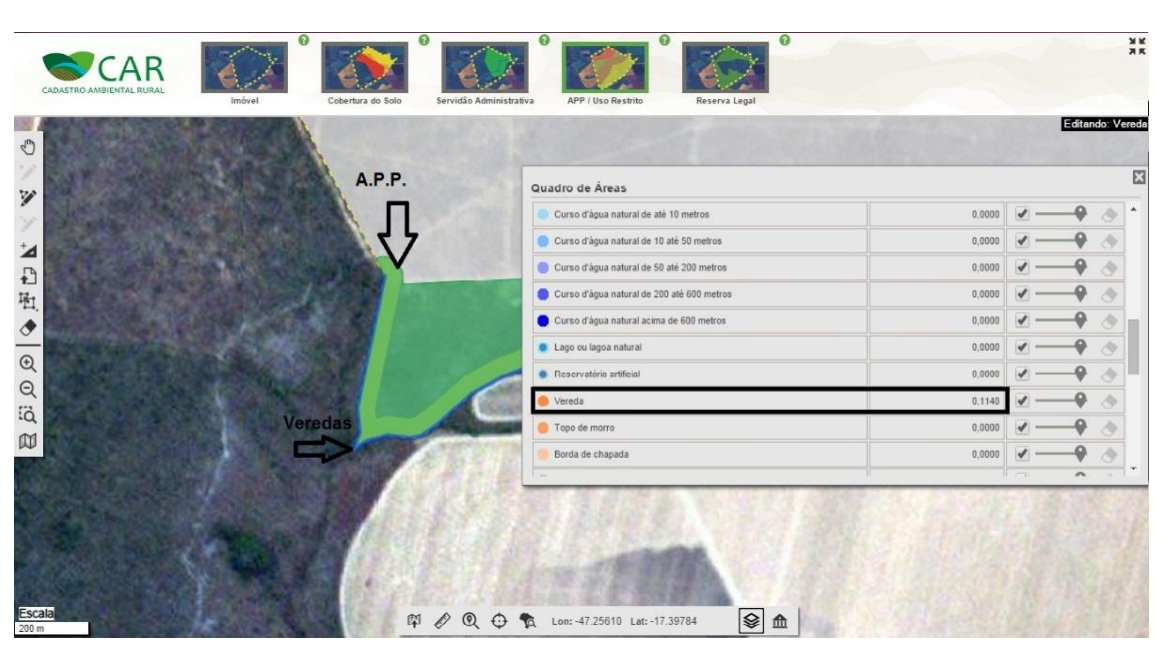

**FINOM** 

HUMANIDADES & TECNOLOGIAS - ISSN 1809-1628

 **Figura 13:**Em destaque o tipo de curso d'água identificado e *Buffer* da área de APP  **Fonte:** CAR – Módulo de Cadastro/SICAR

Comparativo das áreas do imóvel a ser cadastrado na Tabela 2 com a utilização de levantamento geodésico e imagens de satélites RapidEye, analisadas áreas consolidadas (eucalipto, lavoura e estrada), Remanescente de Vegetação Nativa, Curso D'água e Área de Preservação Permanente.

| DIFERENÇAS DE ÁREAS PELOS MÉTODOS APLICADOS |                             |                             |
|---------------------------------------------|-----------------------------|-----------------------------|
| Feições                                     | Vetorização de imagens (ha) | Levantamento Geodésico (ha) |
| Imóvel                                      | 729,7182 ha                 | 718,5555 ha                 |
| Área Consolidada                            | 378,2782 ha                 | 686,9889 ha                 |
| Remanescente<br>de<br>Nativa                | Vegetação 333,6526 ha       | 31,5031 ha                  |
| <b>APP</b>                                  |                             | $6,8145$ ha                 |
| Veredas                                     |                             | $0,1140$ ha                 |
| Reserva Legal Proposta                      | 145,9500 ha                 | 31,5031 ha                  |

 **TABELA 2.** Comparação de resultados pelos métodos aplicados

 **Fonte:** As autoras

Utilizando-se métodos distintos para análise de áreas, pode-se notar que houve divergência de informações cartográficas. O primeiro método aplicado, a vetorização de imagens, foi condicionado a interpretação da imagem RapidEye para identificar as feições, neste método foram reconhecidos Perímetro total do imóvel, Remanescente de Vegetação

Nativa e Área Consolidada. O segundo método aplicado, levantamento geodésico, foram identificadas Perímetro total do imóvel, Área de Preservação Permanente, Veredas, Remanescente de Vegetação Nativa e Área Consolidada, sendo possível coletar as coordenadas e registrar os limites. Ainda que analisadas as mesmas áreas, foram identificadas no primeiro método diferenças da realidade atual do imóvel.

FINOM

HUMANIDADES & TECNOLOGIAS - ISSN 1809-1628

Realizado o levantamento geodésico através de posicionamento pelo RTK proporcionou o conhecimento em tempo real de coordenadas dos vértices levantados, por conseguinte a criação do polígonos ligando ponto a ponto resultou no mapa na Figura 14, com cálculo de áreas precisas.

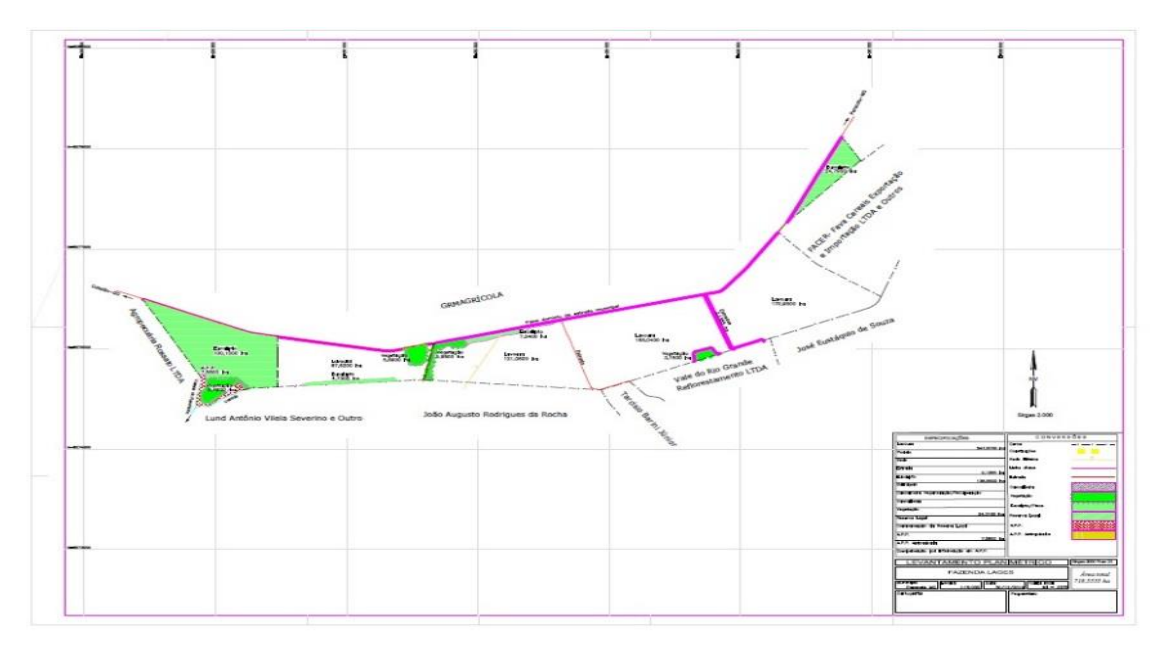

 **Figura 14.** Mapa elaborado no Software AutoCAD 2014  **Fonte:** As autoras

Diante do exposto observam-se resultados discrepantes quanto a aplicação dos dois métodos de levantamento para delimitação do imóvel e ocupação do solo, o primeiro sendo a análise de dados rasters através de imagens do satélite RapidEye, e o segundo através dos dados de levantamento geodésico, sendo que área total do imóvel calculado pelo primeiro método é 729,7182 has (setecentos e vinte e nove hectares, setenta e um ares e oitenta e dois centiares e pelo segundo método 718,5555 has (setecentos e dezoito hectares, cinquenta e cincos ares e cinquenta e cinco centiares), havendo uma desproporção de 11,1627 has (onze hectares, dezesseis ares e vinte e sete centiares), resultante da complexidade da delimitação dos limites do imóvel em estudo através da imagem RapidEye.

HUMANIDADES & TECNOLOGIAS - ISSN 1809-1628

FINOM

Ainda confrontando os dois métodos de levantamento, quanto a identificação das feições geométricas das Áreas de RL, Remanescentes de Vegetação Nativa e Área Rural Consolidada obrigatórias no Cadastro Ambiental Rural, observou-se inconsistências quanto à realidade real da propriedade rural em estudo. Na imagem RapidEye disponibilizada pelo CAR – Módulo de Cadastro constam áreas remanescentes de vegetação nativa que atualmente são áreas de plantio de eucalipto e lavoura, havendo uma acréscimo de 302,1495 has (trezentos e dois hectares, quatorze ares e noventa e cinco centiares) em remanescentes de vegetação nativa, que sendo necessário ao imóvel erroneamente poderia ser cadastrada como área de Reserva Legal. Uma grande preocupação é a utilização de áreas de vegetação para cumprimento de Reserva Legal, pois nem sempre a imagem de satélite condiz com a realidade atual, podendo acarretar grandes problemas para o proprietário com os órgãos competentes, se não realizado o cadastro com precisão. Sendo que essa área de Reserva Legal é coberta de vegetação natural, para proteger os recursos naturais existentes, com o mínimo exigido de 20% na propriedade rural, segundo o Código Florestal Brasileiro (Lei nº 4.771/65).

Permanentes também obrigatórias no CAR, constatou-se a impossibilidade de visualização precisa dos limites dos cursos d'água do imóvel rural na imagem RapidEye, contraposto que no levantamento geodésico foi definido o limite das margens das Veredas e vegetação da APP existente.

### **Considerações Finais**

O Cadastro Ambiental Rural é um registro público eletrônico obrigatório a todos os imóveis rurais, que têm por finalidade o monitoramento e combate ao desmatamento através do cadastro de dados ambientais, assim como, é condicionante para a regularização ambiental dos imóveis rurais, contudo não são exigidos levantamentos *in loco* com precisão definida.

Nesta pesquisa foram analisados dois métodos de levantamento utilizados para delimitação do perímetro total do imóvel e cobertura do solo, o primeiro sendo a análise de dados rasters através de imagens do satélite RapidEye, e o segundo através dos dados de levantamento geodésico. Tendo em vista as disciplinas de Topografia, Geodésia, Sensoriamento Remoto e Sistema de Informação Geográfica (SIG) aplicadas ao Curso de Engenharia de Agrimensura e Cartográfica foi possível analisar a potencialidade da utilização de imagens de satélite RapidEye no Cadastro Ambiental Rural confrontando os dados de áreas com a utilização de levantamento geodésico.

Mediante a análise dos dados de precisão dos pontos do RTK somado a confrontação dos cadastros elaborados com base nos dois métodos de levantamentos, comprovou-se que o método levantamento geodésico conduz a maior exatidão das áreas dos imóveis cadastrados, pois através deste é possível definir além do limite da propriedade, as áreas internas existentes com informações recentes, afim de trazer veracidade.

FINOM

HUMANIDADES & TECNOLOGIAS - ISSN 1809-1628

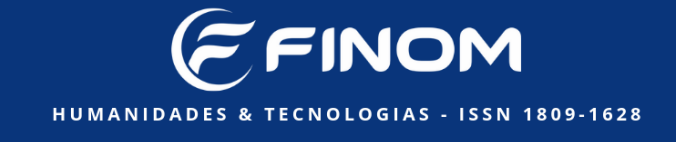

### **Referências:**

BARBOSA, E. M. et al. **Integridade no Posicionamento RTK e RTK em Rede**. Bol. Ciênc. Geod., sec. Artigos, Curitiba, v. 16, no 4, p.589-605, out-dez, 2010.

BRASIL. Decreto nº 7.830, de 17 de outubro de 2012. **Dispõe sobre o Sistema de Cadastro Ambiental Rural, o Cadastro Ambiental Rural.** Disponível em: http://www.planalto.gov.br/ccivil 03/ Ato2011-2014/2012/Decreto/D7830.htm. Acesso em 18 de set. 2019.

BRASIL. LEI Nº 12.651, DE 25 DE MAIO DE 2012. **Dispõe sobre a proteção da vegetação nativa.** Disponível em: [http://www.planalto.gov.br/ccivil\\_03/\\_Ato2011-](http://www.planalto.gov.br/ccivil_03/_Ato2011-2014/2012/Lei/L12651.htm) [2014/2012/Lei/L12651.htm.](http://www.planalto.gov.br/ccivil_03/_Ato2011-2014/2012/Lei/L12651.htm) Acesso em 18 de set. 2019.

DEPARTAMENTO DE BIODIVERSIDADE (DBIO/SEMA)**. Cadastro Ambiental Rural – Manual de utilização do Google Earth como ferramenta auxiliar.** Porto Alegre, 2015.

FARIAS, M. de O. **Cadastro Ambiental Rural (CAR) e técnicas de sensoriamento remoto.** 2017. 73 f. Trabalho de Conclusão de Curso (TCC). Universidade Federal de Pernambuco, Centro de Tecnologia e Geociências, Departamento de Engenharia Cartográfica Curso de Engenharia Cartográfica e de Agrimensura, Recife.

FARIAS, M. de O; CANDEIAS, A. L. B; JUNIOR, C. de O. L. Inconsistências na execução do Cadastro Ambiental Rural. Florianóplis/SC, 2018. **Anais [...].** *In:*Congresso Brasileiro de Cadastro Técnico Multifinalitário.

IBGE- INSTITUTO BRASILEIRO DE GEOGRAFIA E ESTATÍSTICA**. Especificações e Normas Gerais para Levantamentos Geodésicos em Território Brasileiro.** Rio de janeiro.

INSTITUTO BRASILEIRO DE GEOGRAFIA E ESTATÍSTICA – IBGE. **Especificações e Normas para Levantamentos Geodésicos Associados ao Sistema Geodésico Brasileiro**. Rio de Janeiro: 2017.

LAUDARES, S. S. A.; SILVA, K. G.; BORGES, L. A. C. Cadastro Ambiental Rural: uma análise da nova ferramenta para regularização ambiental no Brasil.**Revista DeMA Desenvolvimento e Meio Ambiente.** Lavras, vol. 31, 111-122, 2014.

MINISTÉRIO DO MEIO AMBIENTE - SERVIÇO FLORESTAL BRASILEIRO**. Manual de Cadastro Ambiental Rural**. Brasília: 2016.

SILVA, D. F. **O Cadastro Ambiental Rural (CAR) como instrumento de informação e monitoramento da reserva legal no Estado do Pará**. 2015. 109 f. **Dissertação** (Pós-Graduação Stricto Sensu em Direito, como requisito parcial para obtenção do título de Mestre em Direito, na área de Concentração Direito, Políticas Públicas e Desenvolvimento Regional, na subárea Direito, Ambiente e Desenvolvimento Regional) – Centro Universitário do Estado do Pará (CESUPA), 2015.

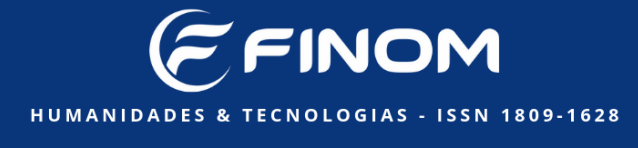

SILVA, L. R. Análise das imagens do satélite Rapideye para discriminação se classes de cobertura vegetal do cerrado. 2015. 96 f. **Dissertação** (Mestrado em Geociências Aplicadas) – Instituto de Ciências, Universidade de Brasília, 2015.

UFSC. **News em Topografia, Fotogrametria, Geodésia e Cartografia.** Disponível em: [https://topografia.paginas.ufsc.br/news-em-topografia/.](https://topografia.paginas.ufsc.br/news-em-topografia/) Acesso em 30 de nov.2019.